# Montagehinweise OpenBikeSensor Aachen

# Inhalt

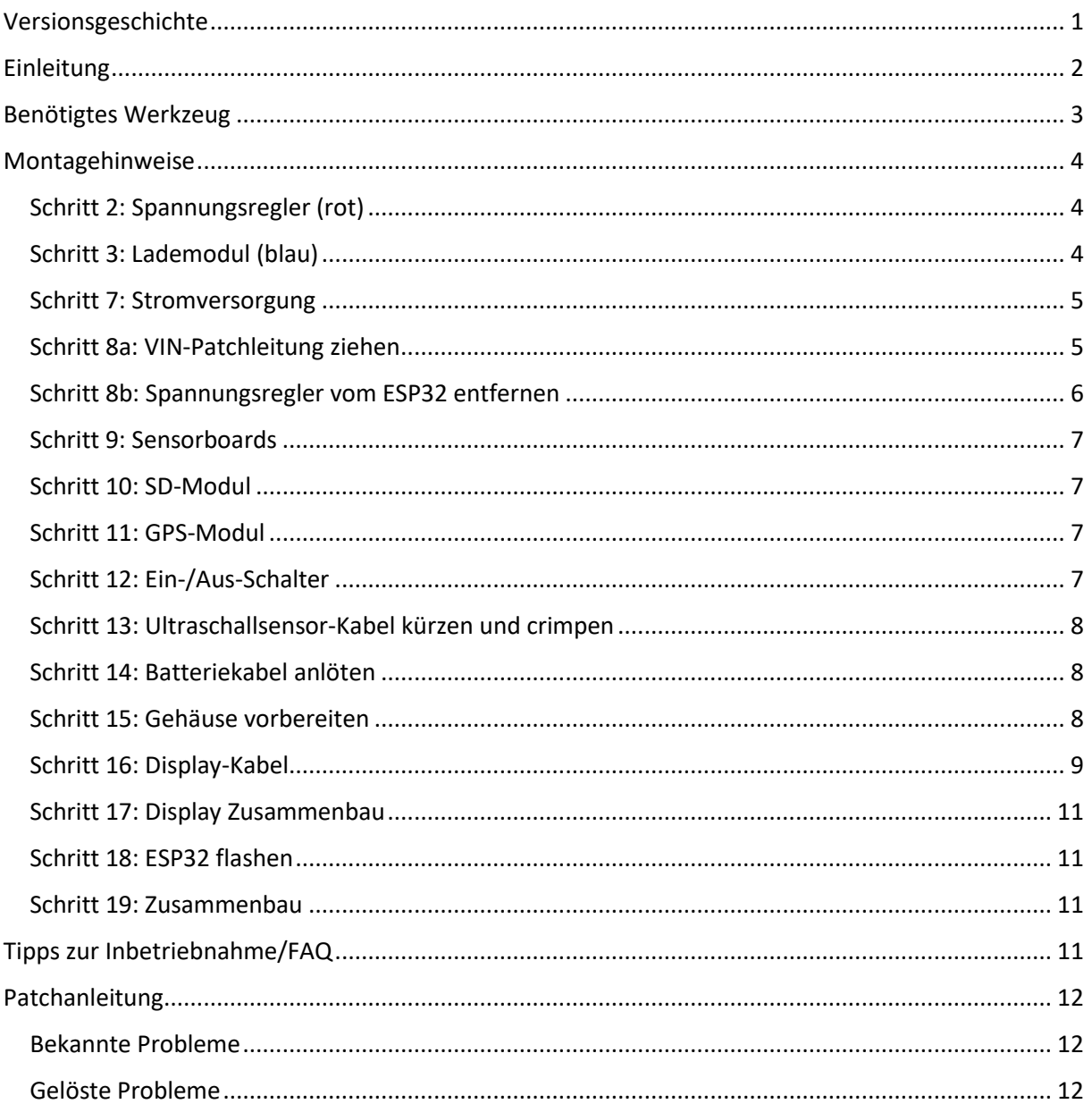

# <span id="page-0-0"></span>Versionsgeschichte

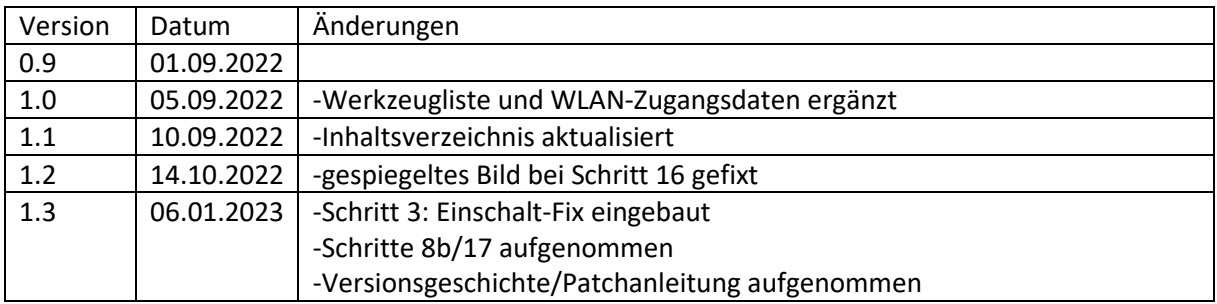

# <span id="page-1-0"></span>Einleitung

Generell gilt natürlic[h die offizielle Montageanleitung](https://www.openbikesensor.org/docs/hardware/v00.03.12/build-instructions/) für PCB-Version 00.03.12, allerdings sind bei unseren ersten Aufbauten einige Punkte aufgefallen, an denen wir von der offiziellen Anleitung abweichen müssen oder es optional können, um die Montage zu vereinfachen. Außerdem sollten alle Geräte gleich aufgebaut werden, z.B. bezüglich der Polarisierung der Magnete. Das macht die Fehlersuche und die Wartung/Ersatzteilbeschaffung der Geräte einfacher.

Die offizielle Anleitung umfasst 19 Punkte. Bei einigen ist es sehr Sinnvoll, diese direkt hintereinander auszuführen, bei anderen ist es egal, weil eine andere Baugruppe bearbeitet wird. Dies gibt uns die Möglichkeit, Werkzeugengpässe zu vermeiden. Die folgende Tabelle bietet eine kurze Übersicht.

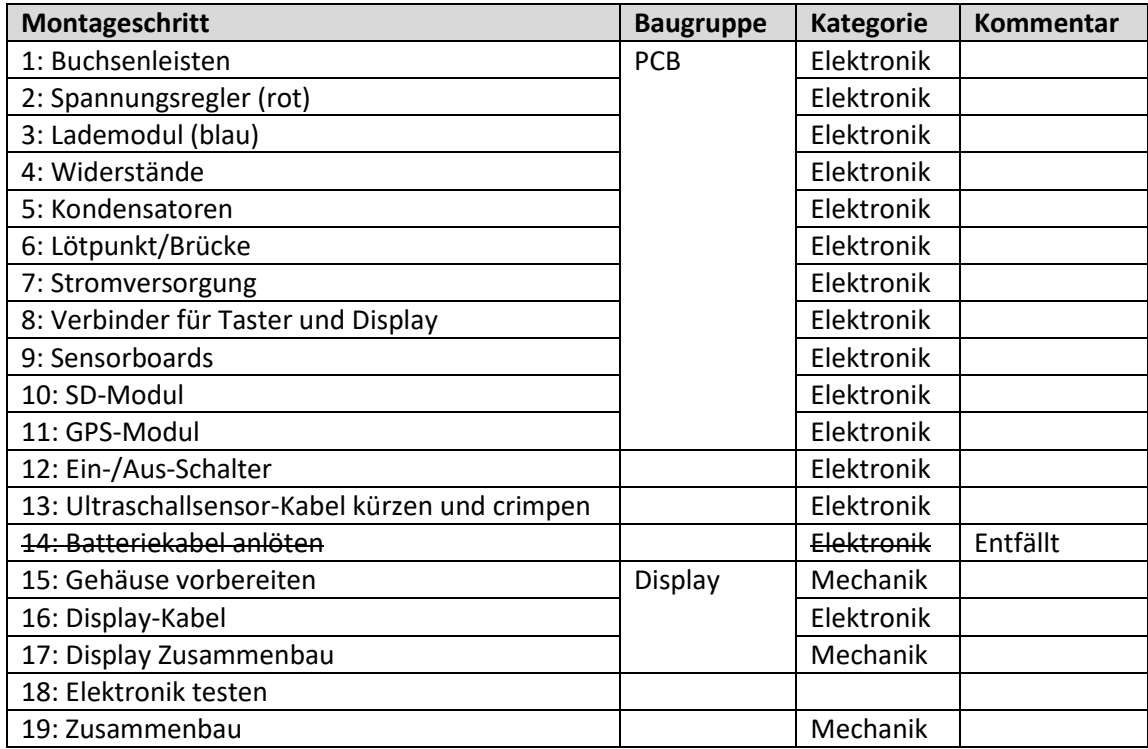

Aus obiger Tabelle bieten sich mehrere Startpunkte für die Montage. Entweder Schritt 1, oder Schritt 15 sind dabei die naheliegendsten, da in Schritt 15 mit der Mechanik begonnen wird, was andere Werkzeuge erfordert. (Nach Schritt 17 sollte dann zu Schritt 1 gesprungen werden, nicht zu 18. (3)

# <span id="page-2-0"></span>Benötigtes Werkzeug

Die folgende Liste umfasst das Werkzeug, was für die Montage hilfreich sein kann. Die Spalte "Verwendung" hilft bei der Einsortierung, ob man hier vielleicht lieber das gute oder das abgegriffene Werkzeug einpackt.

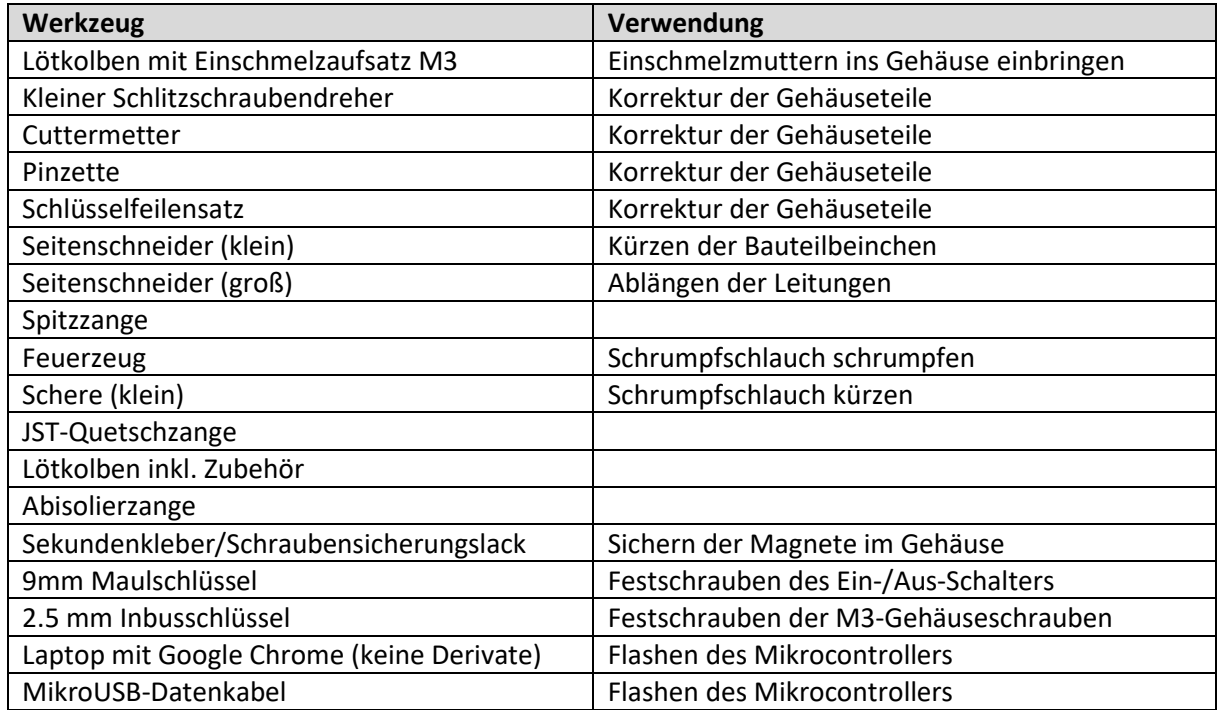

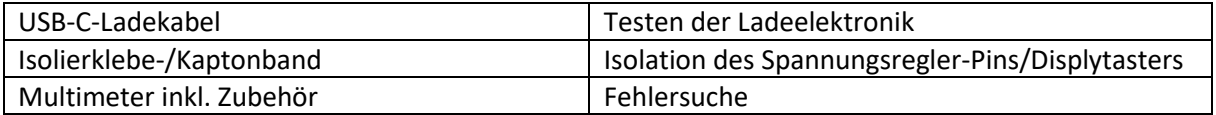

# <span id="page-3-0"></span>Montagehinweise

Dieses Kapitel greift die Montageschritte der offiziellen Anleitung auf. Es bietet sich beim Workshop also an, bei jedem Punkt der offiziellen Anleitung zu schauen, ob es dazu einen Hinweis in diesem Kapitel gibt.

## <span id="page-3-1"></span>Schritt 2: Spannungsregler (rot)

Die Anleitung nutzt hier "frische" Pins von 2.54 mm Stiftleisten als Montagehilfe. Allerdings haben das SD- und das GPS-Modul gerade Stiftleisten im Lieferumfang, die wir hingegen mit gewinkelten Stiftleisten montieren. Somit bietet es sich an, diese Stiftleisten zu verwenden.

Leider hat unser Spannungsregler eine vertausche Pinbelegung: während die Eingangsspannung mit der OBS-Platine übereinstimmt, ist die Ausgangsspannung vertauscht und man schließt ihn kurz. Um das zu vermeiden, müssen die beiden Platinen etwas modifiziert werden: Der Massekontakt wird auf der OBS-Platine (grün, siehe Foto unten) und dem Laderegler-Modul (rot, "VO-") mit Isolier- oder Kaptonband abgeklebt. Vom 3.3V-Ausgang wird die Verbindung zur OBS-Platine über den gekürzten Pin einer 2.54mm-Stiftleiste hergestellt. Die Massekontakte von Platine und Modul sind ohnehin durchverbunden, daher ist diese Lötstelle überflüssig.

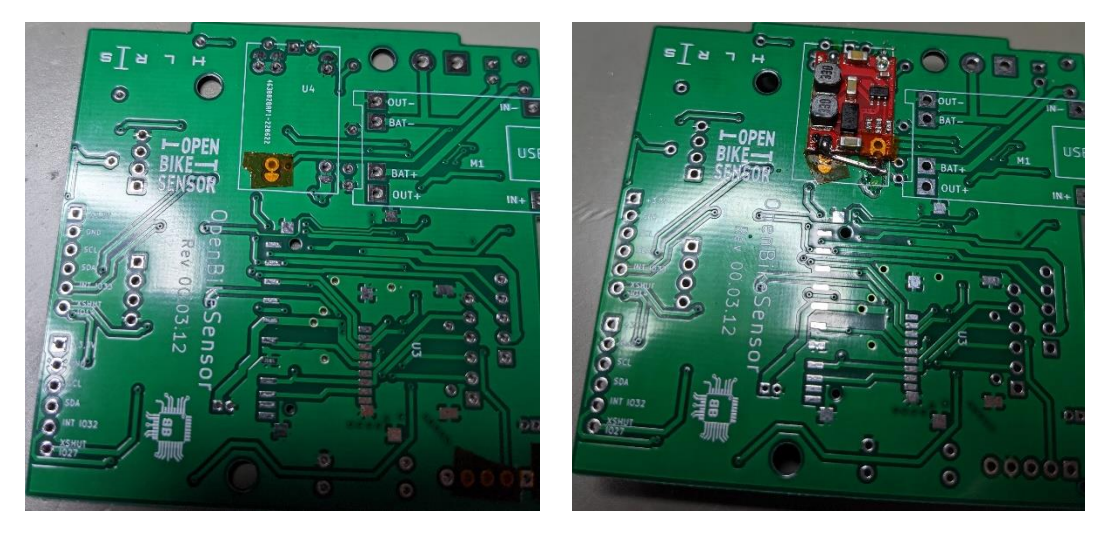

## <span id="page-3-2"></span>Schritt 3: Lademodul (blau)

Die Anleitung nutzt hier "frische" Pins von 2.54 mm Stiftleisten als Montagehilfe. Allerdings haben das SD- und das GPS-Modul gerade Stiftleisten im Lieferumfang, die wir hingegen mit gewinkelten Stiftleisten montieren. Somit bietet es sich an, diese Stiftleisten zu verwenden.

Wie in Patch [2](#page-11-3) verlinkt, haben wir ein kleines Problem da sowohl unser Akku als auch der Laderegler eine Schutzschaltung für den Akku haben. Wir können dies am einfachsten lösen, indem wir die Schutzschaltung auf dem Laderegler außer Betrieb nehmen. Dazu löten wir auf der Oberseite der Platine eine Brücke zwischen die Pins "B-" und "OUT-" (siehe roter Rahmen im Folgenden Bild).

ACHTUNG! Nur durchführen, wenn ein Akku mit integrierter Schutzelektronik verwendet wird!

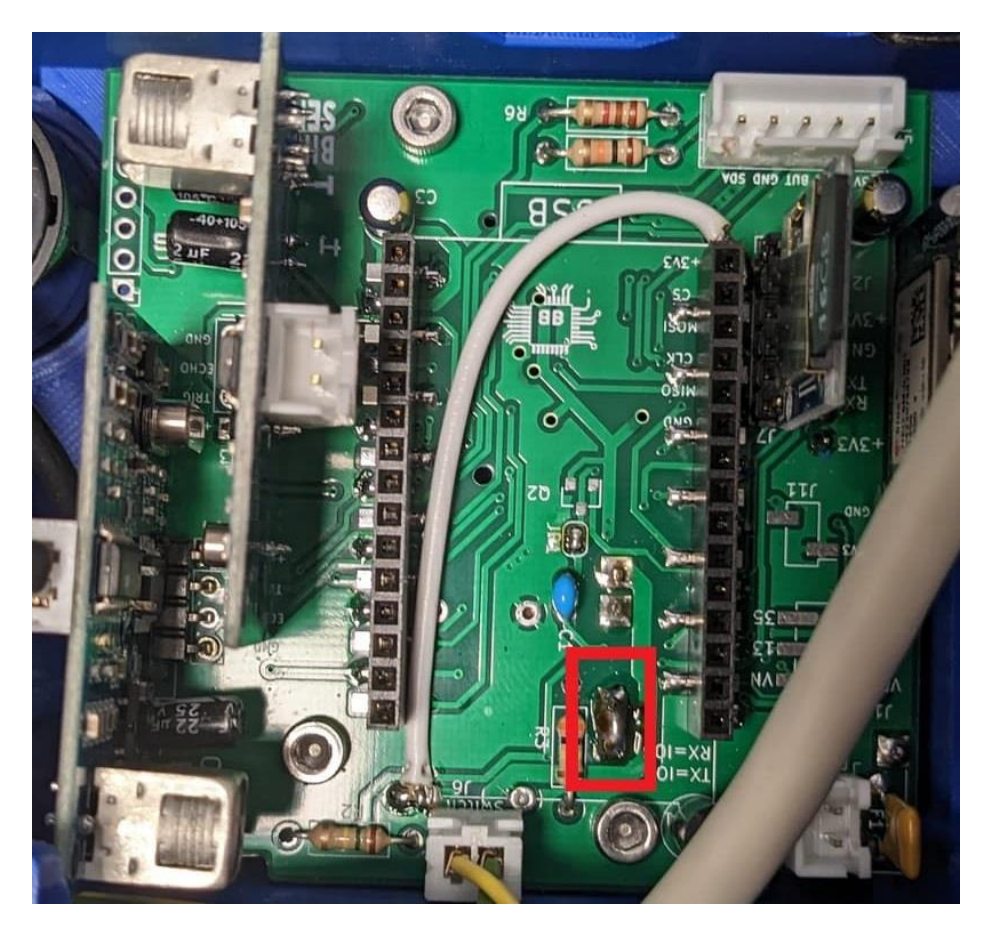

#### <span id="page-4-0"></span>Schritt 7: Stromversorgung

An dieser Stelle bietet es sich an, erst Schritt 9 durchzuführen: dann kann die JST-Buchse direkt wiederverwendet werden.

Bei uns zeigt die Batteriebuchse mit der Aussparung für die Haltenasen des Kabels zur Sicherung F1. (Vergleiche dies mit dem Stecker am Akku: das rote Kabel ist "+" und muss am Rand der Platine eingesteckt werden, im unteren Bild also oben.)

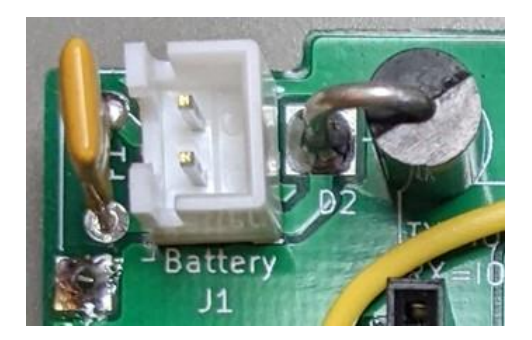

#### <span id="page-4-1"></span>Schritt 8a: VIN-Patchleitung ziehen

Dieser Schritt taucht in der offiziellen Anleitung nicht auf, da er der erste Schritt von Patch [1](#page-11-4) ist, der die Stabilität verbessert und den Stromverbrauch senkt.

Eine 65 mm lange Litze aus dem Reststück des Displaykabels wird dazu an der Pfostenleiste des ESP32 (späterer Pin "VIN") und an +VDC in der Nähe von J6 verlötet:

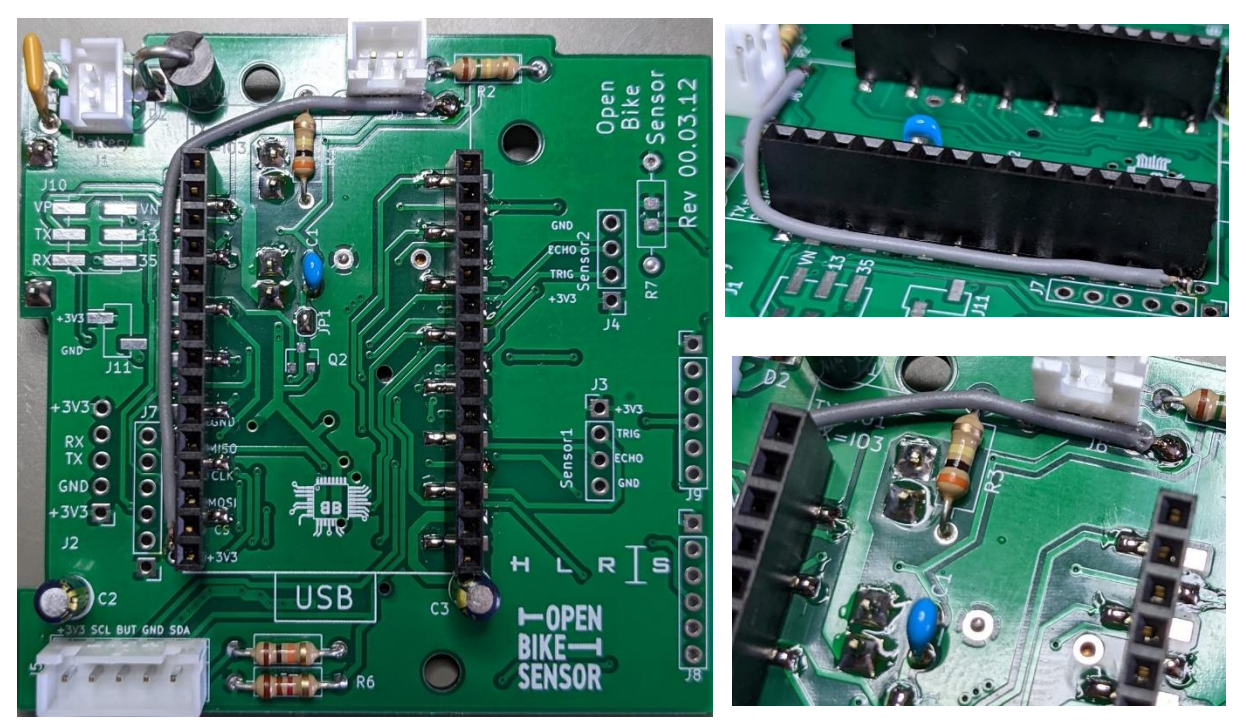

Neben dem Lötpunkt an der Stiftleiste befindet sich in kurzer Entfernung eine Durchkontaktierung: diese ist nirgendwo angeschlossen, wenn sie also versehentlich mit angelötet wird, ist das nicht schlimm.

An J6 befinden sich zwei Durchkontaktierungen: diese sind auf der anderen Platinenseite gebrückt, daher ist es egal, welche der beiden verwendet wird.

## <span id="page-5-0"></span>Schritt 8b: Spannungsregler vom ESP32 entfernen

Der zweite Schritt bei Patch [1:](#page-11-4) der Spannungsregler (U1) des ESP32 muss ersatzlos entfernt werden. Links ein originaler ESP, rechts mit entferntem Regler.

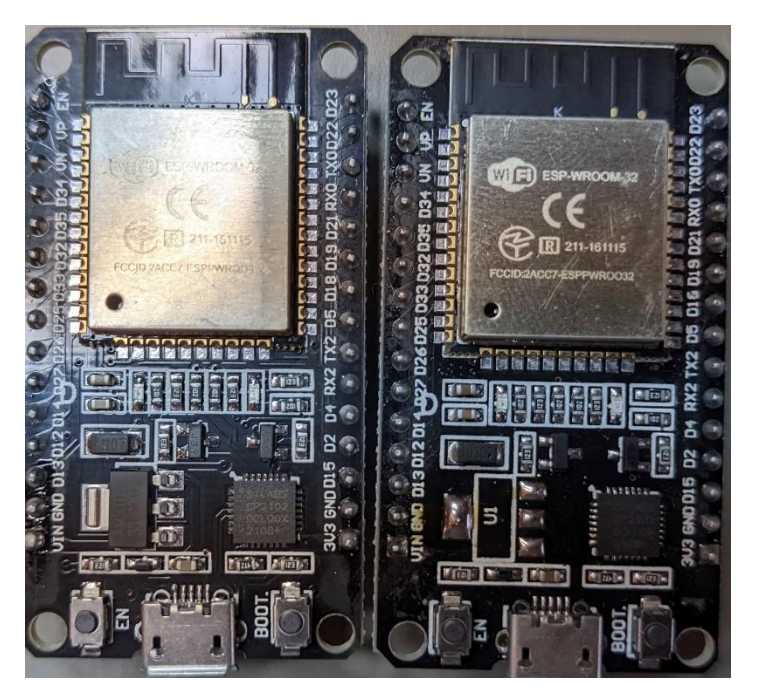

#### <span id="page-6-0"></span>Schritt 9: Sensorboards

Die angemerkten gewinkelten JST-Verbinder sind vorhanden, aber wir haben gute Erfahrungen gemacht, die Buchse nur auf einem der beiden Sensorboards zu tauschen: nämlich auf dem, wo der reguläre Stecker mit dem ESP32 kollidieren würde (Bezeichnung "Sensor1" auf der OBS-Platine).

Das Kürzen der verlöteten Stiftleisten ist nicht nötig.

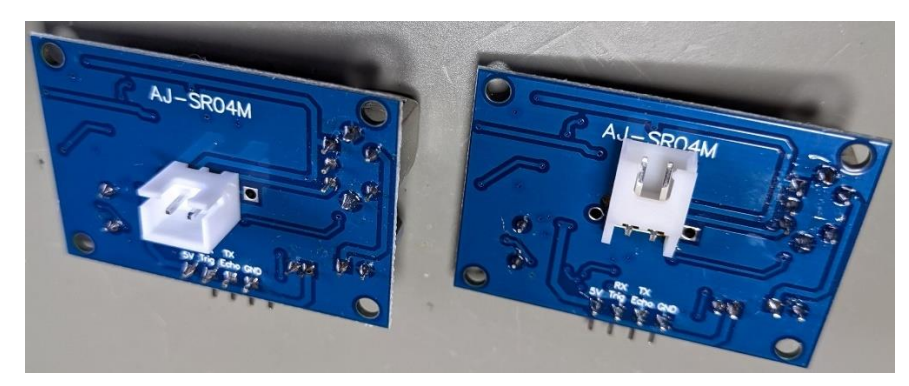

## <span id="page-6-1"></span>Schritt 10: SD-Modul

Das Kürzen der verlöteten Stiftleisten ist nicht nötig.

#### <span id="page-6-2"></span>Schritt 11: GPS-Modul

Der dritte und letzte Schritt zu Patch [1.](#page-11-4) Dazu muss der Spannungsregler des GPS-Moduls entfernt und gebrückt werden. Links das originale Modul, rechts ein umgebautes:

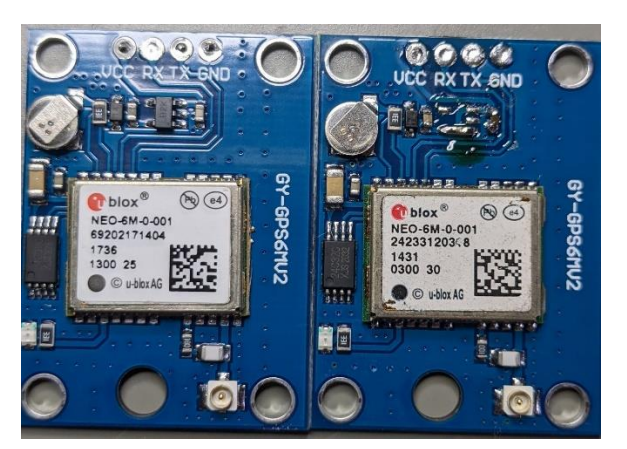

## <span id="page-6-3"></span>Schritt 12: Ein-/Aus-Schalter

Hier ein besseres Bild des Schalters, und in welche Richtung die Kabel abgehen. Am besten verdrillt man beide Litzen, bevor man sie in das Steckergehäuse steckt.

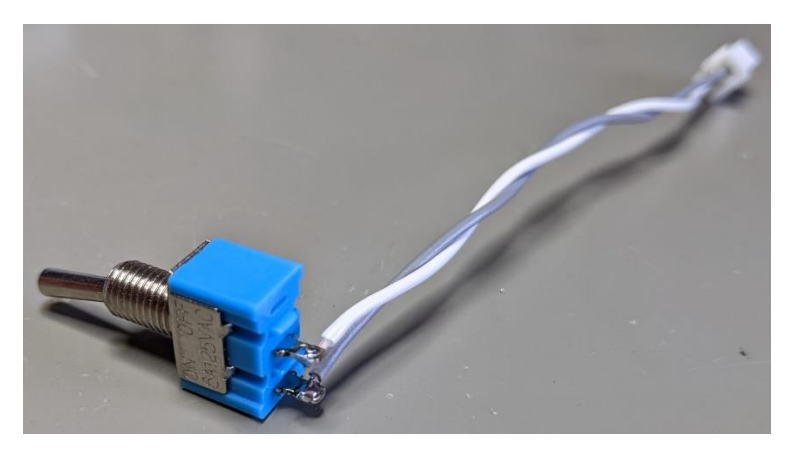

## <span id="page-7-0"></span>Schritt 13: Ultraschallsensor-Kabel kürzen und crimpen

Kabellängen:

- 50 mm für den Sensor im Hauptgehäuse, wird auf "Sensor2" (mit dem geraden Verbinder) aufgesteckt
- 100 mm für den Sensor im Deckel, wird auf "Sensor1" (mit dem gewinkelten Verbinder) aufgesteckt

Als Schrumpfschlauch sind zwei 1 cm Stücke eines 4.8 mm Schrumpfschlauchs passend.

Die einzelnen Schritte beim abisolieren des Sensorkabels:

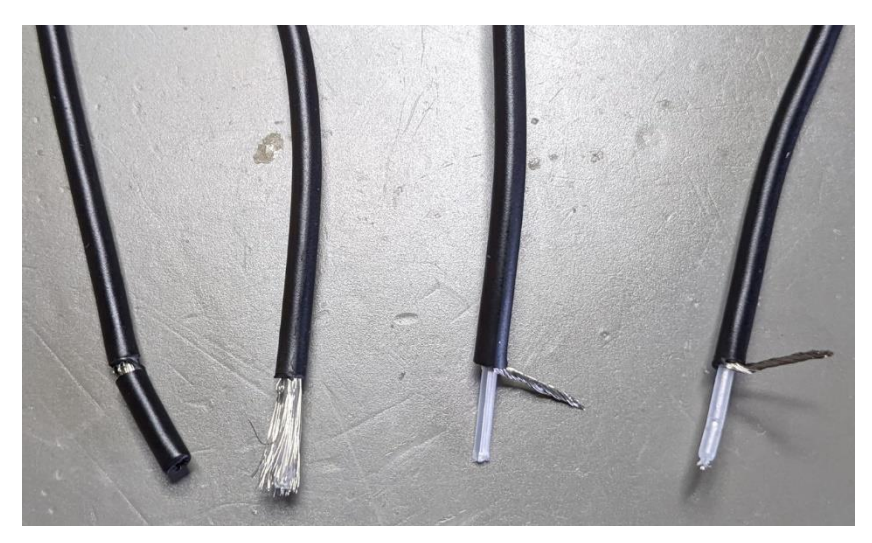

Achtung! Durch die unterschiedlichen Verbinder (gewinkelt und gerade) haben beide Sensoren eine andere Polarität.

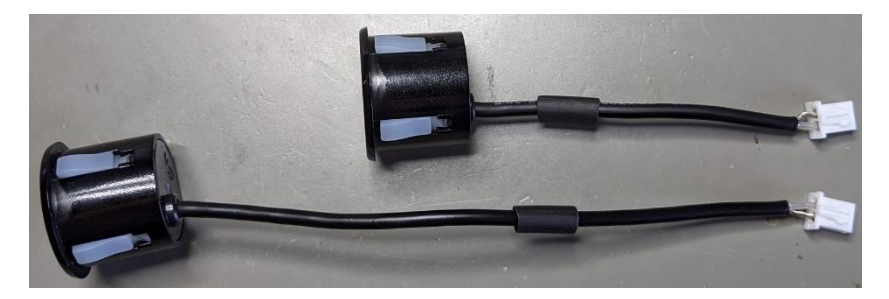

#### <span id="page-7-1"></span>Schritt 14: Batteriekabel anlöten

Da wir Akkus mit fertig verlötetem Stecker gekauft haben, entfällt dieser Schritt.

#### <span id="page-7-2"></span>Schritt 15: Gehäuse vorbereiten

Die Anzahl der Einschmelzmuttern in der offiziellen Anleitung ist falsch: der GPS-Deckel bekommt nur eine statt zwei. Im Hauptgehäuse gibt es außerdem eine überzählige Aufnahme (die, die schlecht zu erreichen wäre). Vergleiche dies mit den Montagebohrungen der Platine.

Zum Einschmelzen der Muttern haben wir einen separaten Lötkolben mit besonderer Spitze. Bitte nutze NICHT die von uns bereitgestellten Lötkolben zum einschmelzen.

Bei unseren Gehäusen kann es nötig sein, die Magnete der USB-Abdeckung mit einem kleinen Tropfen Schraubensicherungslack oder Sekundenkleber am Herausfallen zu hindern. Für die Ausrichtung der Magnete nimmst du dir am besten eines der Demogeräte zu Hilfe: dann haben alle Geräte dieselbe Polarisierung.

Nach dem Abarbeiten der offiziellen Anleitung zu diesem Schritt bietet es sich an, die Sechskantmuttern im Inneren des Hauptgehäuses einzusetzen. In der offiziellen Anleitung geschieht dies erst in Schritt 19, aber im Gehäuse wird es zu diesem Zeitpunkt schon recht eng. Da bei unseren bisherigen Gehäusen die Muttern auch von alleine schon sehr gut halten, kann man das gut an dieser Stelle erledigen. Es werden acht Muttern benötigt.

#### <span id="page-8-0"></span>Schritt 16: Display-Kabel

Wenn der OBS in der Nähe des Lenkers montiert wird, reichen 70 cm Kabellänge locker aus. Zusätzlich werden noch einzelne Litzen aus einem knapp 10 cm langen Kabelstück benötigt.

Der Vorschlag zur Zuordnung der Kabelfarben in der Anleitung passt nicht zu unserem Kabel. Daher nutzen wir die folgende Tabelle:

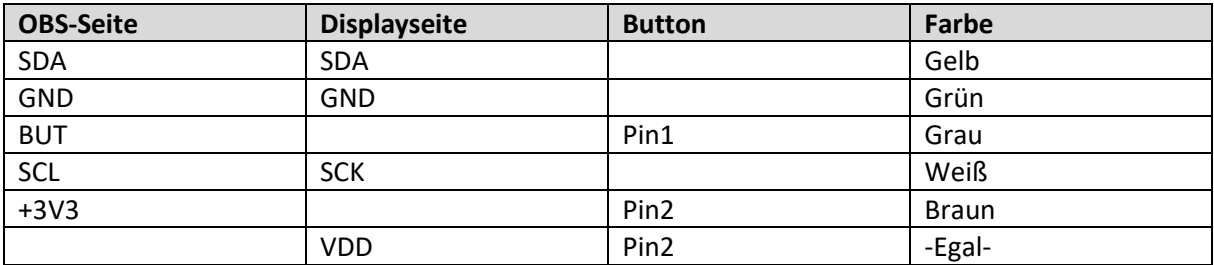

Außerdem besitzt unser Kabel einen Geflechtschirm, was Störungen (z.B. durch einen eBike-Motor) im Display minimiert. Das verändert die Montage etwas:

- Die beiden Hälften der Zugentlastung müssen mit einer runden Schlüsselfeile etwas aufgefeilt werden: durch die Schirmung ist unser Kabel etwas dicker als das Standardkabel. Ebenso muss die Halterung mit Zugentlastung etwas aufgefeilt werden.
- Beim Abisolieren des Kabels (2 cm) muss darauf geachtet werden, den Schirm nicht zu beschädigen.
- Die einzelnen Adern des Schirms werden auf knapp die Hälfte der Einzeladern ausgedünnt, verdrillt und mit einem 2.4 mm dicken Schrumpfschlauch überzogen, so dass an der Spitze noch 1-2 mm des Schirms herausschaut.
- Ggf. kannst du über das Kabelende noch einen knapp 1 cm langen 6,4 mm Schrumpfschlauch überziehen. (Nicht in der Lenkereinheit.)
- Diese Litze wird zusammen mit der GND-Leitung auf den entsprechenden JST-Kontakt gequetscht. (Das ist nicht ganz einfach. Hole dir ggf. Hilfe.)
- Dies gilt für die Display- und die OBS-Seite des Kabels.

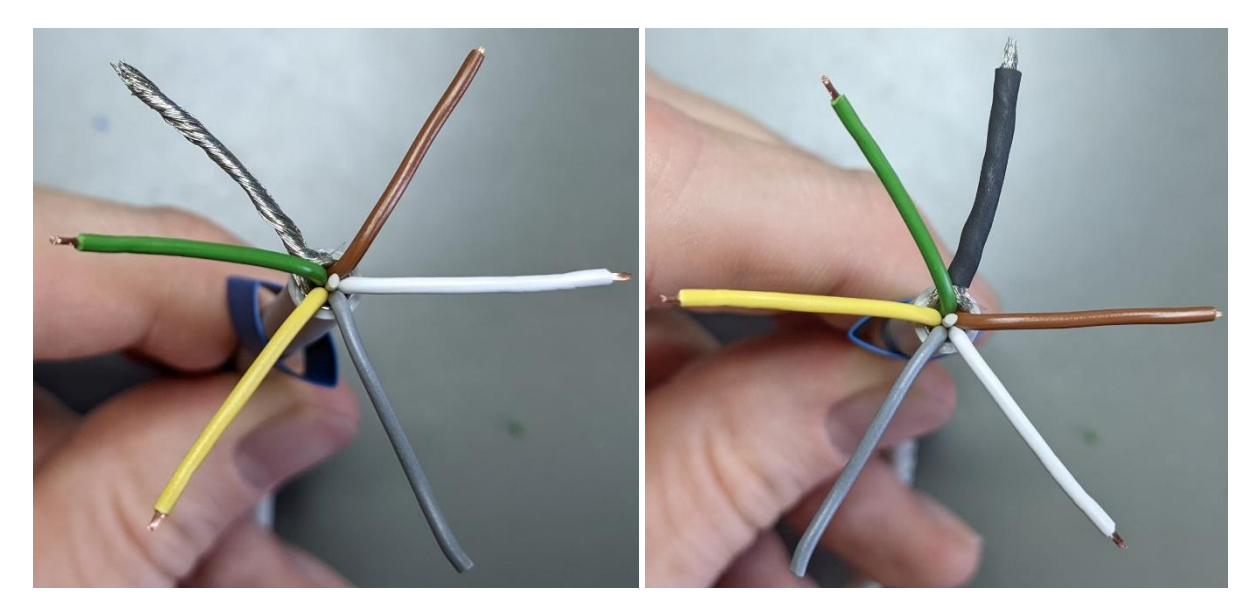

Display-Seite:

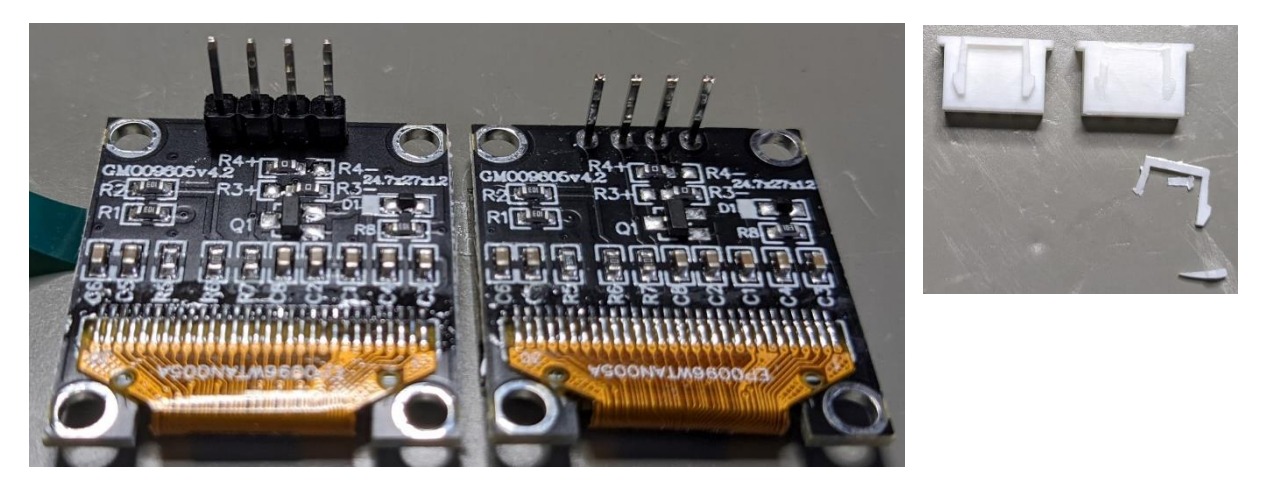

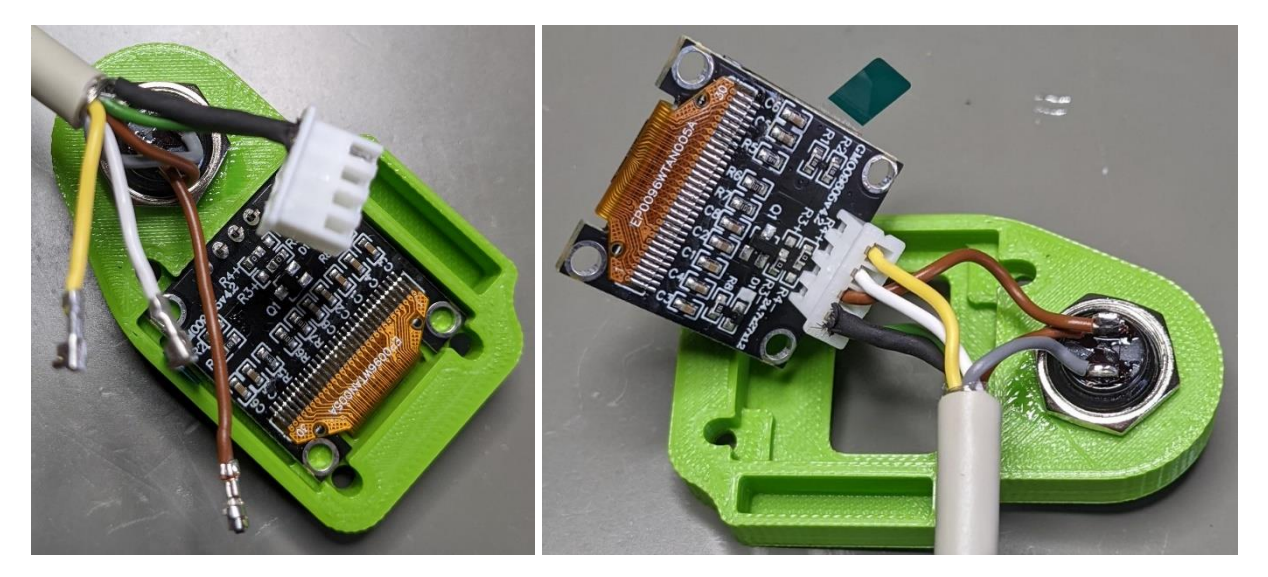

Den Taster im Displaygehäuse nur handfest anziehen, ggf. mit Sicherungslack sichern. Das Kabel vom Taster zum Display ist 35 mm lang.

#### OBS-Seite:

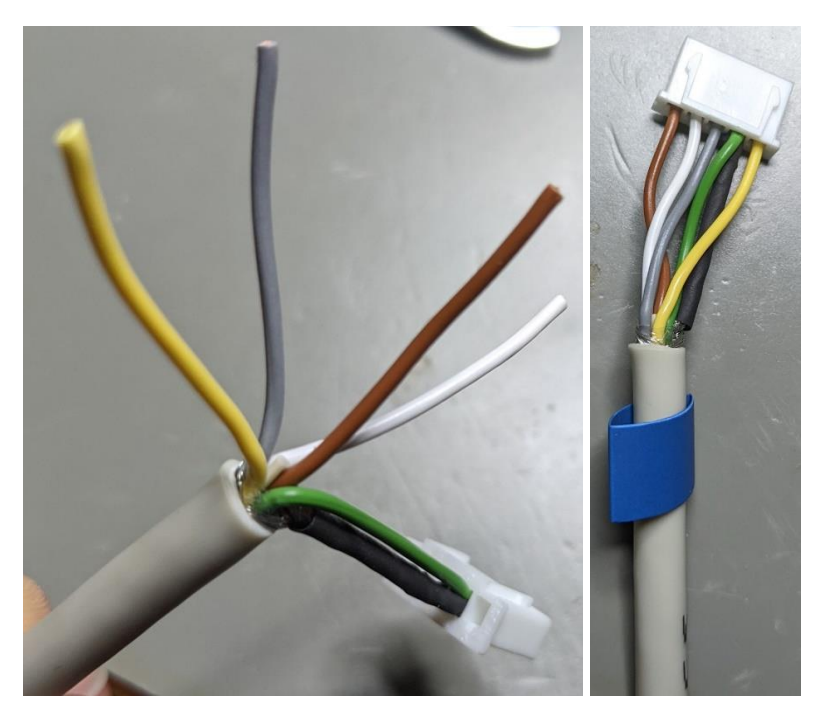

#### <span id="page-10-0"></span>Schritt 17: Display Zusammenbau

Alle fünf verwendeten Schrauben sind M3x8 mm.

Da die Kontakte des Tasters weit in die Kabelbefestigung hineinragen, bietet es sich an, diese einzukürzen oder umzubiegen. Zudem sollte mit etwas Isolierklebeband sichergestellt werden, dass es keinen Kurzschluss zwischen den Kontakten und dem Geflechtschirm des Kabels geben kann.

#### <span id="page-10-1"></span>Schritt 18: ESP32 flashen

Durch Patch [1](#page-11-4) muss der ESP32 auf der Basisplatine aufgesteckt sein, um bei angeschlossenem Mikro-USB-Kabel zu starten. Sofern die Spannungsversorgung korrekt ist, leuchtet die rote LED.

#### <span id="page-10-2"></span>Schritt 19: Zusammenbau

Es ist einfacher, erst die OBS-Platine in das Gehäuse einzusetzen, zu verschrauben, und erst anschließend die Kabel einzuführen. Hierzu sind drei M3x6 mm Schrauben zu verwenden.

Ebenso wird der GPS-Deckel mit einer M3x6 mm Schraube fixiert. Die 8 mm Schrauben sind für beide Fälle zu lang. Alle anderen Schrauben im Gehäuse sind M3x8 mm.

# <span id="page-10-3"></span>Tipps zur Inbetriebnahme/FAQ

Die [Bedienungsanleitung](https://www.openbikesensor.org/docs/user-guide/) des OBS ist Online zu finden. Per umlegen des Kippschalters wird das Gerät ein- und ausgeschaltet. Beim Ausschalten kann es aber zum Datenverlust der aktuellen Messfahrt kommen. Daher sollte das Gerät bei gedrücktem Displaytaster ausgeschaltet werden. Wenn der Displaytaster beim einschalten gedrückt wird, startet das Gerät im [Konfigurationsmodus.](https://www.openbikesensor.org/docs/user-guide/configuration/minimal/)

Entgegen der Anleitung besteht die SSID nicht direkt aus der MAC-Adresse des Sensors, sondern die Blöcke sind vertauscht. Falls du zu Hause einen MAC-Filter nutzt, musst du also die korrekte MAC-Adresse deines Sensors ermitteln. Für die Leihgeräte der Studie werden wir beim Workshop eine Liste anlegen, um die Geräte anhand dieser Adresse zuordnen zu können.

Für die Einrichtung bieten wir ein WLAN an. Die Zugangsdaten lauten:

SSID: Welc0me@LCS

#### Passwort: Lancom123

Bei der Einrichtung zu Hause ist darauf zu achten, dass die SSID eine reine 2.4 GHz-SSID sein muss. Wenn es ein WLAN mit demselben Namen im 5 GHz-WLAN-Band gibt, kann sich der ESP nicht verbinden.

Im Sensor muss ein Portal eingetragen werden. Der ADFC Aachen betreibt es unter [https://obs.adfc](https://obs.adfc-ac.de/)[ac.de](https://obs.adfc-ac.de/). Dort musst du dir einen Account anlegen und den API-Key in deinem OBS eintragen.

Bei Problemen mit dem GPS empfiehlt sich die Lektüre [dieses Beitrags.](https://forum.openbikesensor.org/t/wiki-gps-troubleshooting-fehlersuche/170)

# <span id="page-11-0"></span>Patchanleitung

Dieser Abschnitt soll helfen, nachträglich diagnostizierte Fehler bei bereits montierten Sensoren zu beheben. Im Workshop wurden die Sensoren nach einem bestimmten Stand dieser Anleitung montiert. Wenn du also in untenstehender Liste einen Patch findest, den es bei "deinem" Workshop noch nicht gab, schau unter den entsprechenden "Betroffe Schritte der Montageanleitung", was sich geändert hat.

#### <span id="page-11-1"></span>Bekannte Probleme

Uns bereits bekannte Probleme, die wir aber nicht lösen können, sind:

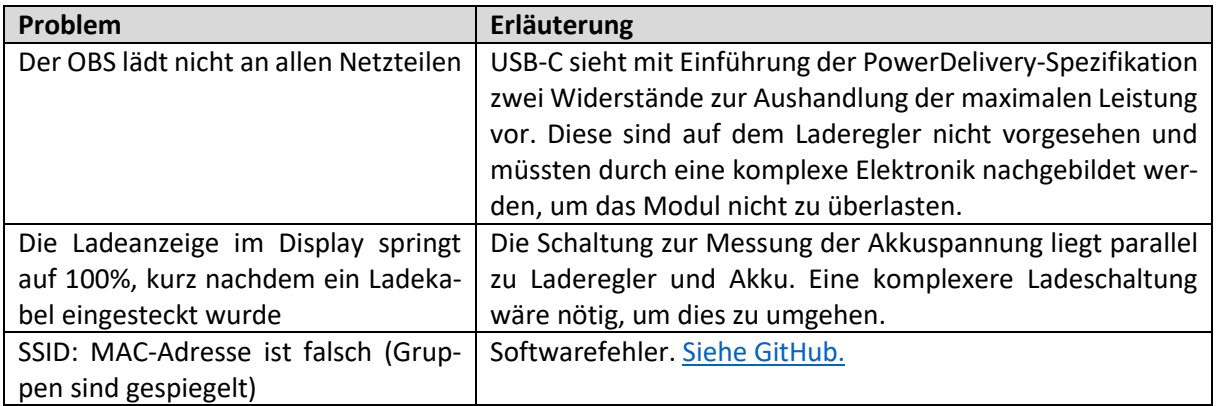

#### <span id="page-11-2"></span>Gelöste Probleme

<span id="page-11-4"></span><span id="page-11-3"></span>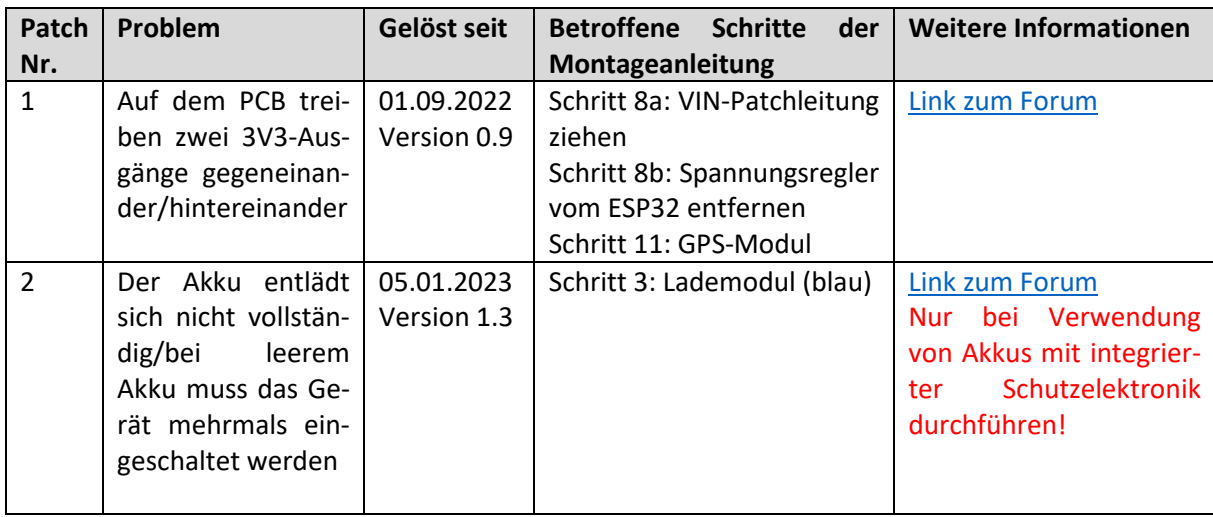